#### **PharmaSUG China 2021 - Paper AD-032**

# **A Submission Package Translation Toolkit by SAS and Excel VBA**

Shijia Wang, Tigermed Co., Ltd.

# **ABSTRACT**

Chinese regulatory agencies (National Medical Products Administration, NMPA) released the Guideline on the Submission of Clinical Trial Data in 2020, which clarified specific requirements of data submission in China. Many studies in non-Chinese language need to be translated based on this requirement.

In the translation process, we often meet some difficulties, such as garbled code, consistency check between multiple documents in a project, and consistency implementation in multiple studies. With more than 40 translation experience projects, we summarized a set of execution procedures, and developed an effective toolkit to implement the studies by SAS and Excel VBA. This paper will introduce our implementation of submission package translation codes and shared the key parts of SAS and VBA.

# **INTRODUCTION**

In July 2020, NMPA released Guideline on the Submission of Clinical Trial Data, which was officially implemented on October 1, 2020. This guideline specified the detailed requirements for data standards in the submission, the contents in the submission package and the requirements that each sponsor should follow, especially for the submission package in foreign language. Once the guideline published, we began to discuss and develop tools and processes for translate submission package for NMPA and we have completed more than 40 translate projects until now. This paper describes the basic requirements for foreign submission package, summarizes common problems in hands-on projects and tools and processes we used to overcome them.

# **NMPA'S REQUIREMENT FOR SUBMISSION PACKAGE**

In NMPA's guideline, specific requirements are listed. The essential documents and requirements are as follow:

- aCRF: Annotated Case Report Form, specific description of the mapping relationship between the information unit (i.e., field information) of collected subject data (electronic or paper) and the corresponding variable or variable value in the submitted original data set on the basis of blank CRF. For foreign language study, the description of the question designed for data collection; the values or codelist for the questions involving the efficacy indicators should be in Chinese.
- Original/Analysis Datasets: SDTM/ADaM can be considered as the Original/Analysis Datasets if sponsor submits data according to CDISC standards. For foreign language study, dataset label and variable label, name of adverse event, name of concomitant drug and name of medical history in the CSR should be Chinese.
- Define.xml: It shall at least include the name, label and basic structure description of each dataset in the submitted database as well as the name, label, type, source or derivation process of each variable in each dataset. For foreign language study, description of each data set, label and derivation process of each variable, code list of efficacy indicators should be in Chinese.
- Reviewer's Guide: including but not limited to: description on the use of study data, relationship between CSR and data, some key information in the study documents, description on the use of submitted program code, encoding used in the dataset and description on other special circumstances. This document should be in Chinese.

# **CHALLENGES FOR SUBMISSION PACKAGE TRANSLATION**

## **ORGANIZATION OF MULTIPLE DOCUMENTS AND TRANSLATE SOURCE**

There are various types of translation documents required in the NMPA's guideline. The aCRF and RG are PDF files, the original/analysis database is xpt file, and the define is xml file. The translation method is not consistent for each type of file. Especially for xpt and xml files, their translation methods are very different from usually document translation. Especially for define.xml, the translation comes from multiple sources, for example, the dataset label and variable label should from SDTM/ADaM IG, and be consistent with SAS data sets, the comments and derivation should be translated manually, etc. So, how to manager these contents and keep consistency is the first challenge we meet.

## **SIMILAR NUMEROUS COMPLEX ALGORITHM**

The derivations in define.xml need translate to Chinese per NMPA's guideline. In hands-on projects, these derivations usually in larger number and have complex contents. While lots of them have some degree of similarity, one small mistake can make a big difference. It is necessary to combine the protocol, SAP, and CRF to ensure the accuracy. For translators with no programming experience or CDISC experience, this process has great challenges and risks.

# **GARBLED CHARACTERS IN CN DATASET**

For cross-language data process, garbled character is an important issue which affect the final package quality. For pdf files, xml files and SAS codes, it is relatively easy to avoid the generation of scrambled code by transcoding. But for the SAS data set, the target encoding selection and transcoding process has a lot of details to pay attention to. The commonly used Chinese encoding include GB2312(EUC-CN) and UTF-8, both of them have advantages and disadvantages. Therefore, it is necessary to pay attention to which target encoding should be selected and whether the transcoding process is carried out successfully.

# **INCONSISTENCIES BETWEEN THE DOCUMENTS/DATASETS**

In the submission package, xpt files or SAS data sets play the central role, all other documents are used to describe or explain the data. However, both reading and translate data in xpt format require relatively complex operations, especially the large number of variable labels, which require a high degree of consistency, both between datasets and between datasets and documents. So, we need to find a better entry point to solve this question.

## **HARD TO CHECK AND REVIEW**

As mentioned in previous, there are many file types and translation sources in translation studies, so high requirements are also put forward to review. How review works should be performed, how they should be recorded, and how they should be tracked become difficulties that need to be overcome for high-quality delivery.

# **WAYS TO RESOLVE**

# **FIND THE ENTRY POINT OF THE TRANSLATION WORK**

After dozens of hands-on projects experience, we believe that define.xml is the most appropriate entry point for translation work. Define.xml is a necessary document for the FDA, PMDA, and NMPA submission, and is one of the most important documents for the Agency to accurately understand the content of the data submitted for review. The requirements for the translation of define.xml in the guideline have a very large overlap with other files, especially the SAS data sets. That is to say, the translation of define.xml is also a significant part of the translation of other files.

Define.xml is a machine-readable document which is highly structed. The contents in define.xml can be conveniently grasped and retrieved through existing software, such as Pinnacle 21 C/E, Define Editor, etc. which provides a feasible scheme for our translation of define.xml. The step of extracting the contents from define.xml is done through Pinnacle 21 C in our process, however, it is optional rather than essential.

### **Process of Define.xml Translation**

Generally speaking, the question "how to translate define.xml" is similar to "how to put elephants in refrigerator", it can be divided into three steps: the first step, to extract the content in define.xml (to open the refrigerator door), the second step, to translate the extracted contents (to put the elephant into the refrigerator), and the third step, to put the translated content back into define.xml (to close the refrigerator door).

However, in the actual operation process, we will meet lots of difficulties. The define spec provided by Pinnacle21 has a simply structure and highly depends on the structure of define.xml. It is easy to use this spec to complete step 1 and step 3, while for step 2, this spec is not used friendly enough. The difficulties are mainly reflected in the following aspects:

- Difficult to track. After the completion of translation, it is difficult to compare the original text with the translation, and the structure of the document cannot be changed, which puts forward high requirements for the reviewer of translation and poses a penitential risk to the quality of the final delivery.
- Difficult to collaborate. The content to be translated is scattered in various positions of the document, which puts forward high requirements for division of labor, cooperation and communication.
- Difficult for version control. Translate, review and update are throughout the whole lifecycle of study, once the contents need rollback, especially when the contents affect SAS data sets, the operation will be extremely complex.

Based on the above difficulties, we made some changes to the define spec structure and generate a new file: define spec config. All contents need translate are put into this config file flatly. With this config file, we can achieve the target that manager all translation in one file and easy to review, track and update.

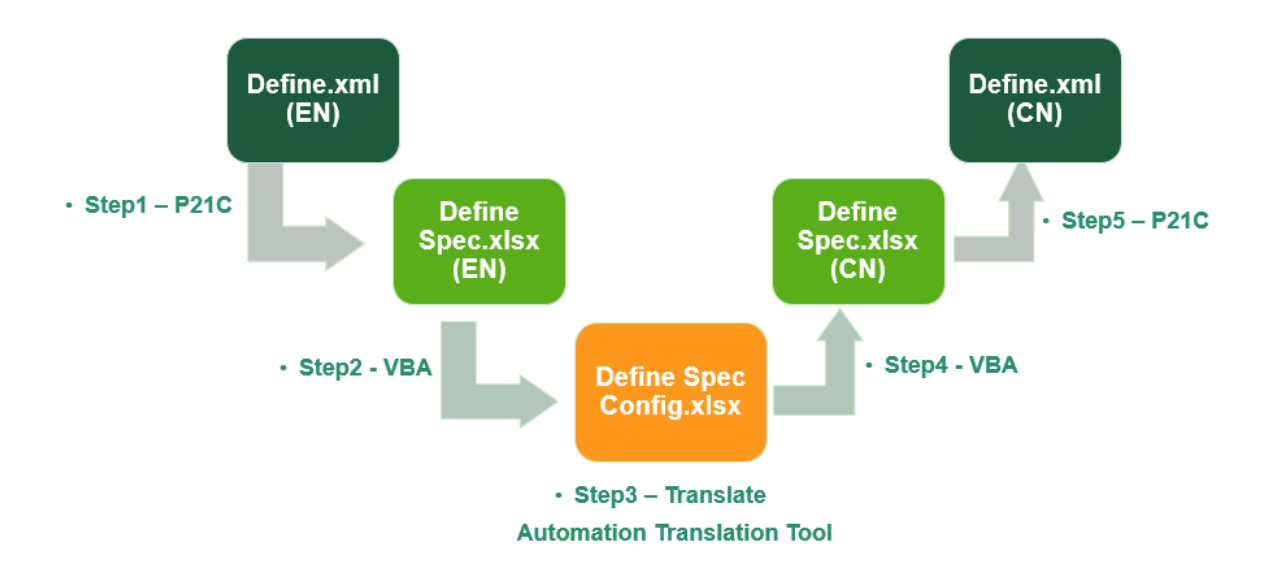

The overall flow of define.xml translations is shown in the figure 1.

#### **Figure 1 Overall flow of define.xml translations**

Figure 2 and Figure 3 show the structure of define spec generated by Pinnacle21.

|        | <b>Dataset</b> | Description                     | $\overline{\phantom{a}}$ Class | $\overline{\phantom{a}}$ Structure                                                   | $\blacktriangleright$ Purpose |  |
|--------|----------------|---------------------------------|--------------------------------|--------------------------------------------------------------------------------------|-------------------------------|--|
| $2$ AE |                | <b>Adverse Events</b>           | <b>EVENTS</b>                  | One record per adverse event per subject                                             | <b>Tabulation</b>             |  |
| $3$ BE |                | <b>Biospecimen Events</b>       | <b>EVENTS</b>                  | One record per instance per biospecimen event per biospecimen iden Tabulation        |                               |  |
| $4$ CC |                | <b>Clinical Classifications</b> | <b>FINDINGS</b>                | One record per clinical classification finding per time point per subject Tabulation |                               |  |
| $5$ CE |                | <b>Clinical Events</b>          | <b>EVENTS</b>                  | One record per event per subject                                                     | <b>Tabulation</b>             |  |

**Figure 2 Structure for Dataset Metadata**

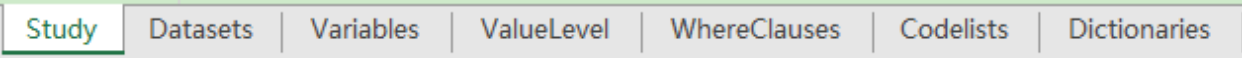

#### **Figure 3 Tabs in define spec**

Figure 4 shows the structure of define spec config.

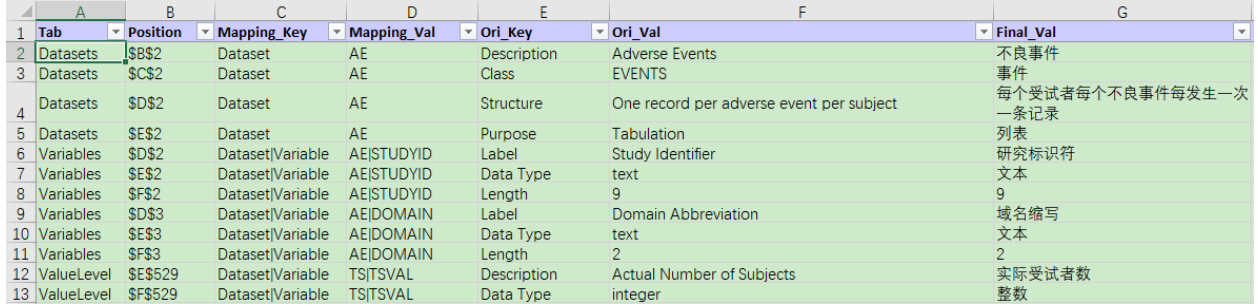

#### **Figure 4 structure of define spec config**

### **Ways to translate define spec config**

There are three ways to translate define spec config:

- Mapping to guideline and IG, it will apply to Document Reference, Dataset Definitions, Variable Definitions, CT Definitions in define.xml.
- Mapping to company library: it will apply to Dataset Definitions, Variable Definitions, Value Definitions, CT Definitions which not covered by guideline and IG.
- Machine translation + Manual Review, it will apply to complex computational method definitions and comment definitions.

For variable labels not in the guideline and IG, we use VBA to map the records to our company library, which includes calculating the edit distance between variable names and calculating the cosine distance between variable labels. VBA codes can be referenced in the appendix.

For the translation of complex derivations, we use machine translation + manual update. The machine translation content is integrated into define spec config through machine translation API and used as reference, and the translate work will completed by SAS Programmers. This process requires a combination of protocol, SAP and CRF to ensure the accuracy and efficiency.

Once the define spec config translation completed, this file can be used as source to keep consistency in other files. The contents in define spec config can be easily to update into SAS data sets by SAS utility, and this config can also conveniently be used as a reference for aCRF and RG translation to keep consistency.

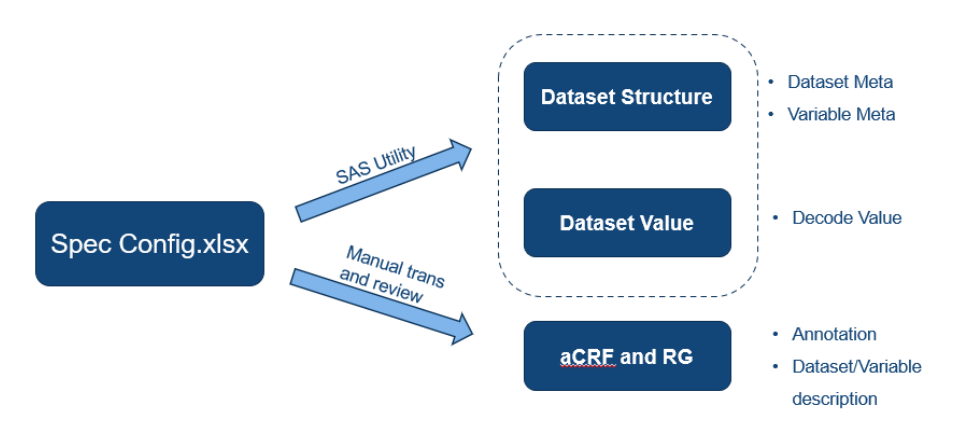

**Figure 5 Relationship between Define spec config and other files**

# **TRANSCODING AVOIDS TO GARBLED CHARACTERS**

The garbled characters problem is very common during cross-language data transmission, but this problem is not unavoidable as long as we prepare properly.

### **Selection of target code and SAS version**

Before transcoding, we need to first determine the target encoding. The commonly used Chinese encoding include UTF-8 and GB2312(EUC-CN), which are superior to each other. UTF-8 is more applicable, with little risk of garbled characters. However, this kind of coding requires more storage space, which means that the number of Chinese words can be stored in the data set is less. EUC-CN requires relatively low storage space, but it cannot ensure all characters are transcoded correctly, especially for non-English records in MRCT. So, the use of EUC-CN still has the risk of garbled. The actual choice of which encoding should be used in a project needs to be based on the actual situation, but in general we think that UTF-8 is a better choice.

UTF8 is the default encoding for Unicode SAS, so we recommend that all relevant operations on SAS data sets should be completed under Unicode SAS.

### **When to transcode**

We believe that the earlier the transcoding of data sets is carried out, the less the impact on subsequent processing and the smaller the potential risk of garbled characters. Therefore, we recommend that the first step after getting the data should be transcoding it. The transcoding process is generally shown in the following figure.

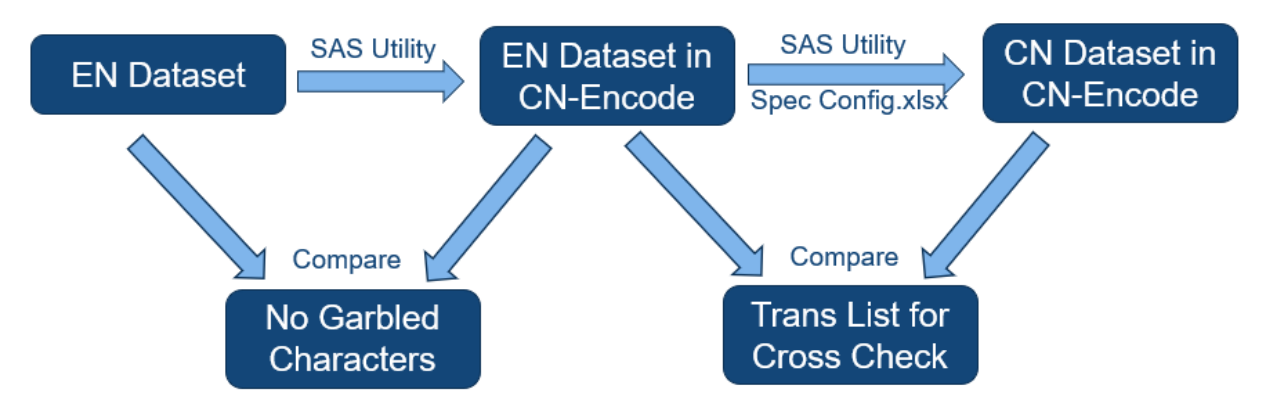

### **Figure 6 General process of transcoding**

## **CHECK AND REVIEW**

High-quality submission is inseparable from check and review. For translated submission packages, we summaries three main ways to achieve well reviewed.

- Run Pinnacle21 in NMPA engine. Check the data for general consistency issues with Pinnacle21.
- Independent Validation: Check the consistency among English xpt file, Chinese xpt file and config file through independent programming.
- Senior Review: Manual review through the summarized check list to ensure the overall quality of the package. The check list is as follow.

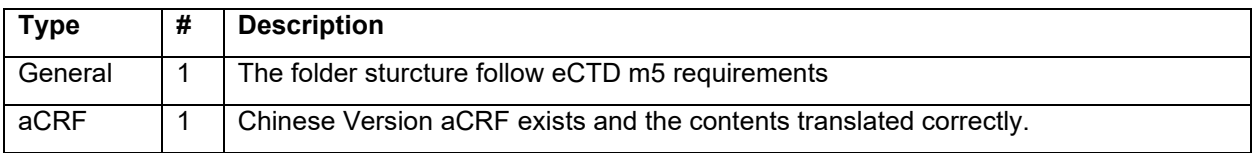

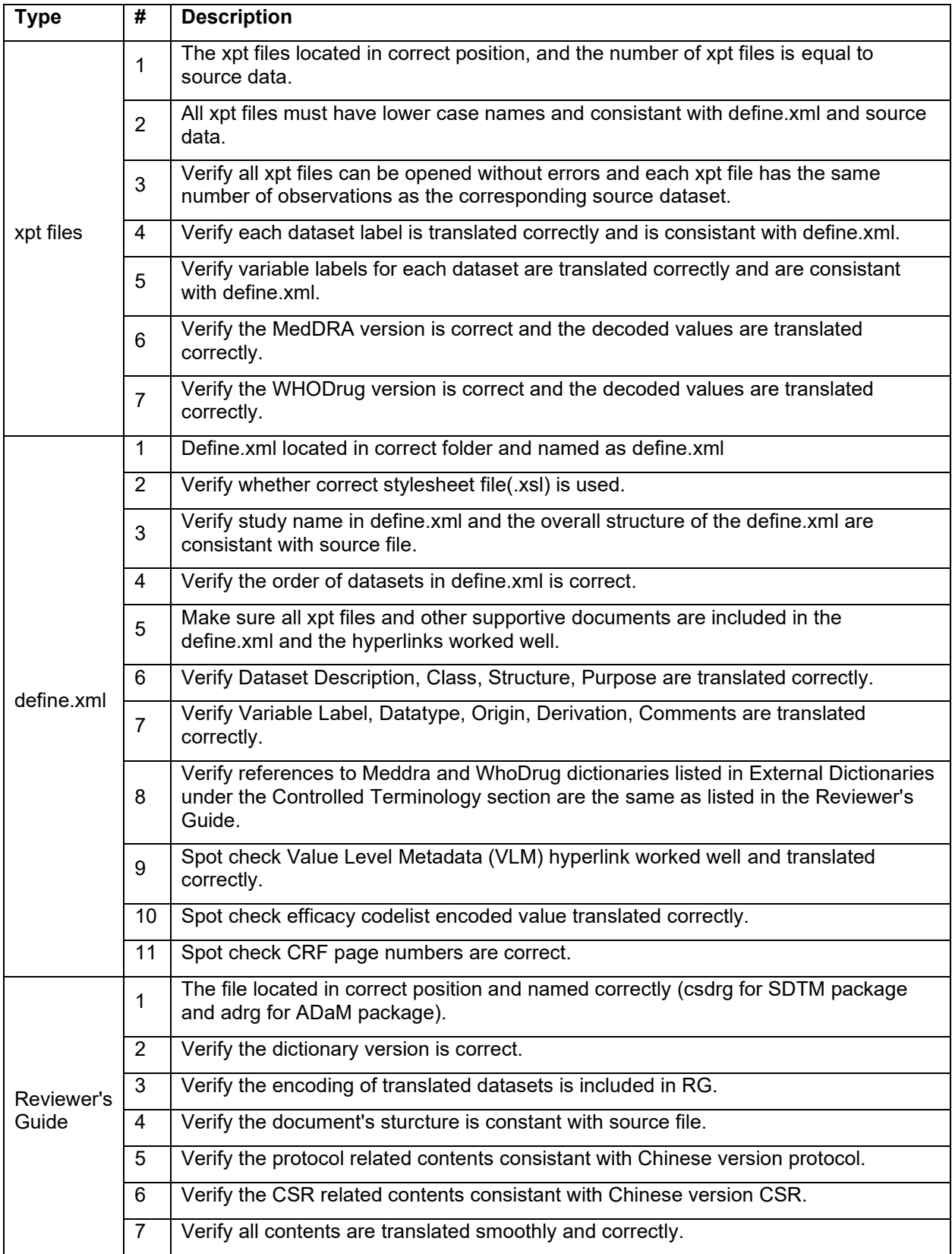

**Table 1 Checklist for Senior Review**

### **CONCLUSION**

By extracting the content from define.xml into define spec config and using config as the basis for subsequent translations, the difficulty of managing translation documents is solved and consistency is ensured. For complex derivation and comments, use machine translation as reference and complete the translation work by SAS Programmers. Through early transcoding and develop SAS Utility to avoid the appearance of garbled in SAS data sets. Control the overall quality of submission package through compliance check tool, independent validation and senior review.

#### **REFERENCES**

NMPA 2020. "Guideline on the Submission of Clinical Trial Data". [https://www.nmpa.gov.cn/directory/web/nmpa/images/obbSqc7vwdm0ssrU0enKb7dtd29u9a4tbzUrdTyo6j](https://www.nmpa.gov.cn/directory/web/nmpa/images/obbSqc7vwdm0ssrU0enKb7dtd29u9a4tbzUrdTyo6jK1NDQo6mhty5wZGY=.pdf) [K1NDQo6mhty5wZGY=.pdf](https://www.nmpa.gov.cn/directory/web/nmpa/images/obbSqc7vwdm0ssrU0enKb7dtd29u9a4tbzUrdTyo6jK1NDQo6mhty5wZGY=.pdf)

CDISC Define-XML Team, "CDISC Define-XML Specification.", Version 2.1, 2019, CDISC. https://www.cdisc.org/standards/foundational/define-xml/define-xml-v2-1

Michael, S and Lavanya, P. 2018. UTF What? A Guide for Handling SAS Transcoding Errors with UTF-8 Encoded Data:<https://www.pharmasug.org/proceedings/2018/BB/PharmaSUG-2018-BB08.pdf>

Pinky, D. 2018. Generating Define.xml from Pinnacle 21 Community: <https://www.lexjansen.com/pharmasug/2018/AD/PharmaSUG-2018-AD29.pdf>

Richard D. Langston, SAS Institute Inc. 2018, A Macro for Ensuring Data Integrity When Converting SAS® Data Sets, Available at: [https://www.sas.com/content/dam/SAS/support/en/sas-global-forum](https://www.sas.com/content/dam/SAS/support/en/sas-global-forum-proceedings/2018/1778-2018.pdf)[proceedings/2018/1778-2018.pdf](https://www.sas.com/content/dam/SAS/support/en/sas-global-forum-proceedings/2018/1778-2018.pdf)

## **CONTACT INFORMATION**

Your comments and questions are valued and encouraged. Contact the author at:

Shijia Wang Tigermed Co., Ltd., Shanghai, China (+86)21-50276030 Shijia.wang@tigermedgrp.com

### **APPENDIX**

### **VBA CODE FOR CALCULATE COSINE SIMILARITY**

```
Function CosineSimilarity(strA As String, strB As String) As Double
     Dim objDic_All As Object, objDic_1 As Object, objDic_2 As Object
    Dim lngID As Long, strKey As String
     Dim arrKey As Variant, arrResult As Variant
     Dim dblSum As Double, dblVal_A As Double, dblVal_B As Double
    If strA = "" Or strB = "" Then
         CosineSimilarity = 0
        Exit Function
     End If
    Set objDic All = CreateObject("Scripting.Dictionary")
    Set objDic 1 = CreateObject("Scripting.Dictionary")
    Set objDic<sup>-</sup>2 = CreateObject("Scripting.Dictionary")
```

```
For lngID = 1 To Len(strA)
           strKey = Trim(Mid(strA, lngID, 1))
            If strKey <> "" Then
                objDic_All(strKey) = ""
              objDic 1(strKey) = Val(objDic 1(strKey)) + 1
           End If
       Next
      For lngID = 1 To Len(strB)
           strKey = Trim(Mid(strB, lngID, 1))
            If strKey <> "" Then
                objDic_All(strKey) = ""
               objDic 2(strKey) = Val(objDic 2(strKey)) + 1
           End If
       Next
       arrKey = objDic_All.Keys
       ReDim arrResult(LBound(arrKey) To UBound(arrKey), 1 To 3)
       For lngID = LBound(arrKey) To UBound(arrKey)
          arrResult(lnqID, 1) = arrKey(lnqID)arrResult(IngID, 2) = objDic 1(arrKey(IngID)) + 0arrResult(IngID, 3) = objDic<sup>-2</sup>(arrKey(IngID)) + 0 Next
       Set objDic_All = Nothing
      Set objDic 1 = Nothing
      Set objDic 2 = Nothing
       For lngID = LBound(arrResult) To UBound(arrResult)
            dblSum = dblSum + arrResult(lngID, 2) * arrResult(lngID, 3)
          dblVal A = dblVal A + arrResult(lngID, 2) \hat{ } 2
          dblValB = dblValB + arrResult(lnqID, 3) ^ 2 Next
      CosineSimilarity = dblSum / (Sqr(dblValA) * Sqr(dblValB))End Function
```
#### **VBA CODE FOR CALCULATE EDIT DISTANCE**

```
Private Function min(one As Integer, two As Integer, three As Integer)
   min = one If (two < min) Then
    min = two End If
     If (three < min) Then
     min = three
    End If
End Function
Private Function ld(str1 As String, str2 As String)
Dim n, m, i, j As Integer
Dim ch1, ch2 As String
   n = Len(str1)m = Len(str2) Dim temp As Integer
```

```
If (n = 0) Then
        ld = m End If
    If (m = 0) Then
        ld = n End If
Dim d As Variant
ReDim d(n + 1, m + 1) As Variant
    For i = 0 To n
        d(i, 0) = i Next i
    For j = 0 To md(0, j) = j Next j
    For i = 1 To n
        ch1 = Mid(str1, i, 1)For j = 1 To mch2 = Mid(str2, j, 1)If (ch1 = ch2) Then
            temp = 0 Else
                temp = 1 End If
            d(i, j) = min(d(i - 1, j) + 1, d(i, j - 1) + 1, d(i - 1, j - 1))+ temp)
        Next j
     Next i
    ld = d(n, m)End Function
Public Function Sim(str1 As String, str2 As String) As Double
     Dim ldint As Integer
    ldint = Id(LCase(str1), LCase(str2)) Dim strlen As Integer
    If (Len(str1) \geq Len(str2) Then
        strlen = Len(str1)
     Else
         strlen = Len(str2)
     End If
    Sim = 1 - 1dint / strlen
End Function
```
#### **VBA CODE FOR CALLING GOOGLE TRANSLATE API**

```
Public Function GoogleTranslate(sourceText As String, sourceLanguage As 
String, targetLanguage As String, apiKey As String) As String
     Dim googleApi As Object
     Dim url As String
    Dim TransStr As String
   Set googleApi = CreateObject("MSXML2.XMLHTTP")
    url = "https://www.googleapis.com/language/translate/v2?key=" & apiKey
    url = url & "&source=" & sourceLanguage
    url = url & "&target=" & targetLanguage
   url = url & wq = " & sourceText
    googleApi.Open "GET", url, False
     googleApi.send
```

```
 ObjJson = googleApi.responseText
 Dim oJSON As Object
 Set oJSON = JsonConverter.ParseJson(ObjJson)
 TransStr = oJSON("data")("translations")(1)("translatedText")
    GoogleTranslate = TransStr
End Function
```